## <span id="page-0-0"></span>Practical Bioinformatics

Mark Voorhies

5/1/2017

Mark Voorhies [Practical Bioinformatics](#page-3-0)

 $\leftarrow$ 

 $\rightarrow$ 

す イヨ メ ヨ メ

目

Э×

 $299$ 

dictionary = {"A" : "T" , "T" : "A" , "G" : "C" , "C" : "G" } dictionary  $['G']$ dictionary  $['N''] = "N"$ dictionary  $.$  has  $key('C")$ 

 $200$ 

## Clustering exercises – Visualizing the distance matrix

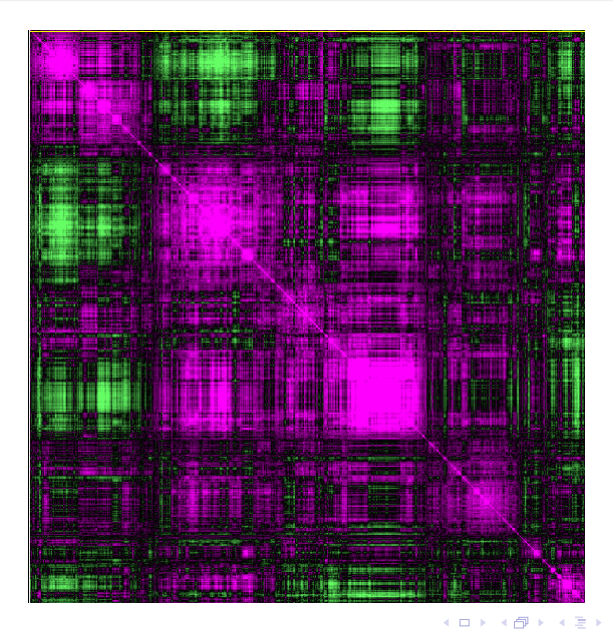

Mark Voorhies [Practical Bioinformatics](#page-0-0)

 $2Q$ 

- <span id="page-3-0"></span>**1** Download the mouse transcriptome GTF file linked on the website. This is a gzipped, tab-delimited text file.
- <sup>2</sup> Filter the file for lines with "transcript" in the third column.
- **3** The first column gives the chromosome. transcript id in the nineth column gives the transcript id, as used in the count matrices that we've been working with. Create a dictionary mapping transcript ids to chromosomes.
- <sup>4</sup> Filter est counts.cdt from the course website to remove transcripts on the X and Y chromosomes.
- <sup>5</sup> Bonus: columns 4, 5, and 7 of the GTF give 1-based start, stop, and strand coordinates for the transcripts. Try writing a simple matplotlib-based genome browser for the mouse genome. Try including exon rows to plot detailed gene **structures**

つくい